## HealthMetrics

#### **FAEDAH KESIHATAN PEKERJA KINI LEBIH MUDAH**

1

✓ **TANPA TUNAI**

- ✓ **LEBIH DARIPADA 3,500 PANEL DI SELURUH NEGARA**
- ✓ **REKOD FAEDAH KESIHATAN PEKERJA**

✓ **AKSES KEPADA BANTUAN & SOKONGAN 24/7**

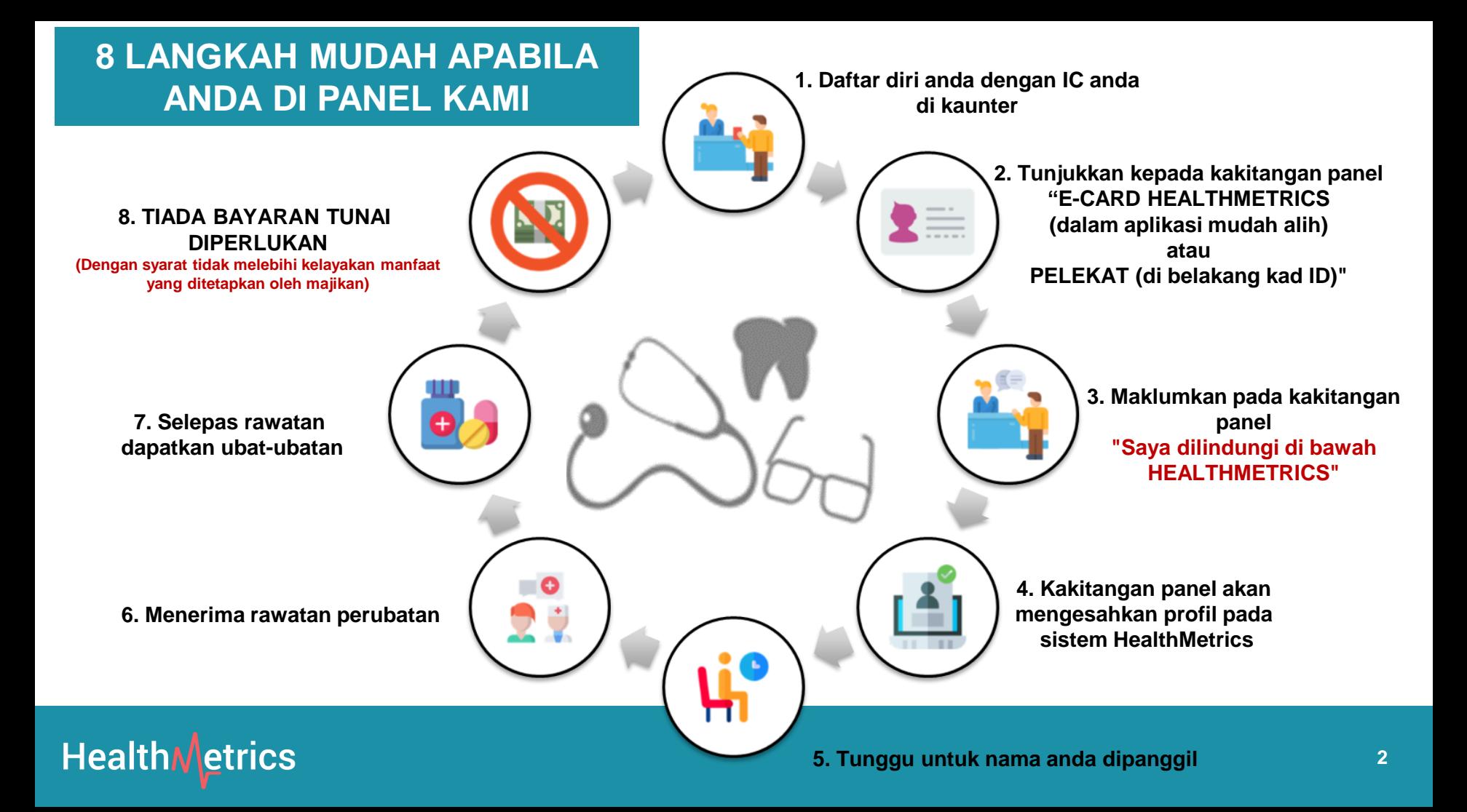

#### **Bagaimana mengenal pasti diri anda di Panel HealthMetrics?**

- ❑ **SAMPEL 1:** Bagi warganegara Malaysia, pelekat HealthMetrics boleh ditampal di IC.
- ❑ Bagi bukan warganegara Malaysia, ia boleh dilekat di Pasport atau mana-mana kad pengenalan lain
- ❑ **Bagaimana untuk mendapatkan pelekat? Anda boleh meminta daripada HR.**
- ❑ **SAMPEL 2:** Pekerja boleh menunjukkan E-Card HealthMetrics dari bahagian profil dalam aplikasi mudah alih HealthMetrics

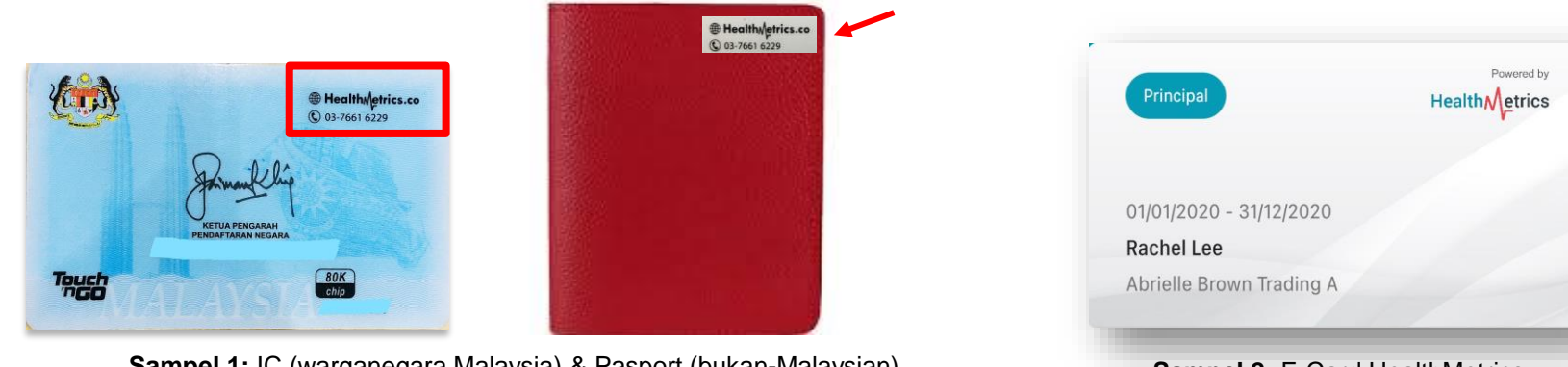

**Sampel 1:** IC (warganegara Malaysia) & Pasport (bukan-Malaysian)

**Sampel 2:** E-Card HealthMetrics

### **Ingin Mencari Panel HealthMetrics yang berdekatan?**

ATAU

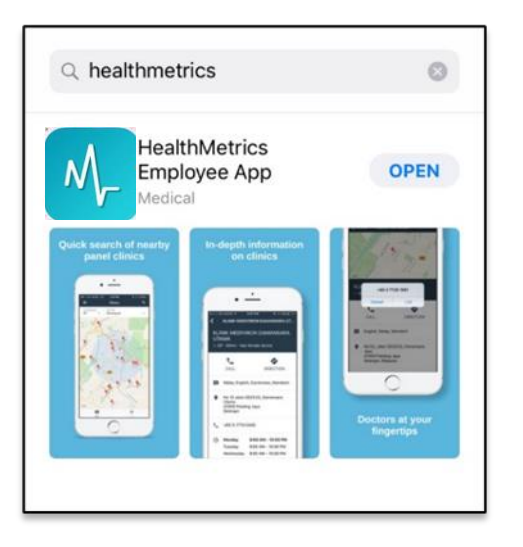

**Button B Concert Printer & Assistant Printer INT** BOOK A FREE DEM **FIND PAN Health***Netrics* DI ATCORN PARTNERS **RESOURCES Recent Renefit Claims** Dental<br>RM 72.0 A better benefits Optical  $RMS$  0.0 experience for all **RM GRE** Join our award-winning cloud enterprise platform to manage your employee benefits & healthcare costs holistically See what our customers say  $\blacktriangleright$ We found 12 cli tress themany

Muat turun aplikasi HealthMetrics Employee App dalam telefon pintar anda

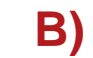

**A) B)** Layari laman **web** kami: **[http://www.healthmetrics.co](http://www.healthmetrics.co/)**

## HealthMetrics

#### **A) Muat Turun Aplikasi Mudah Alih**

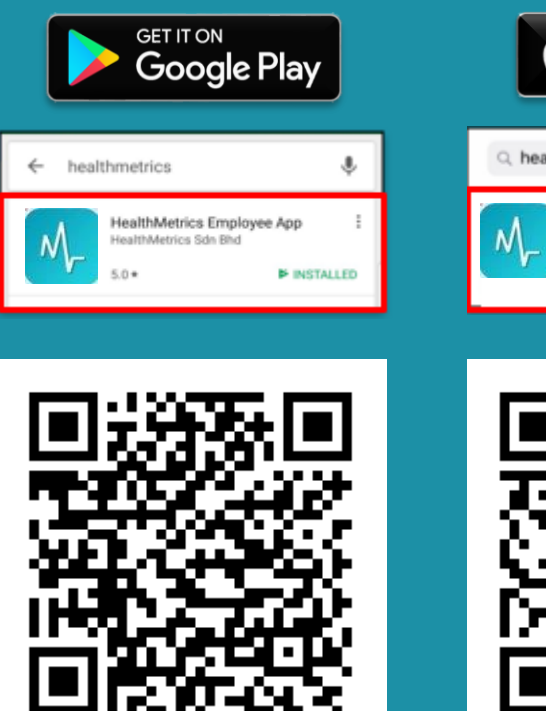

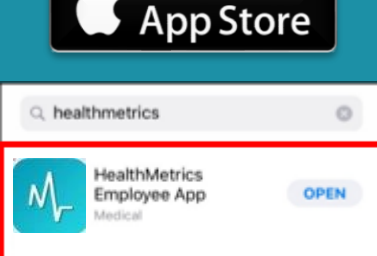

Download on the

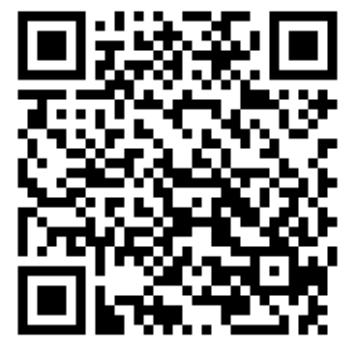

Catatan: HuaWei AppGallery tidak disokong pada masa ini.

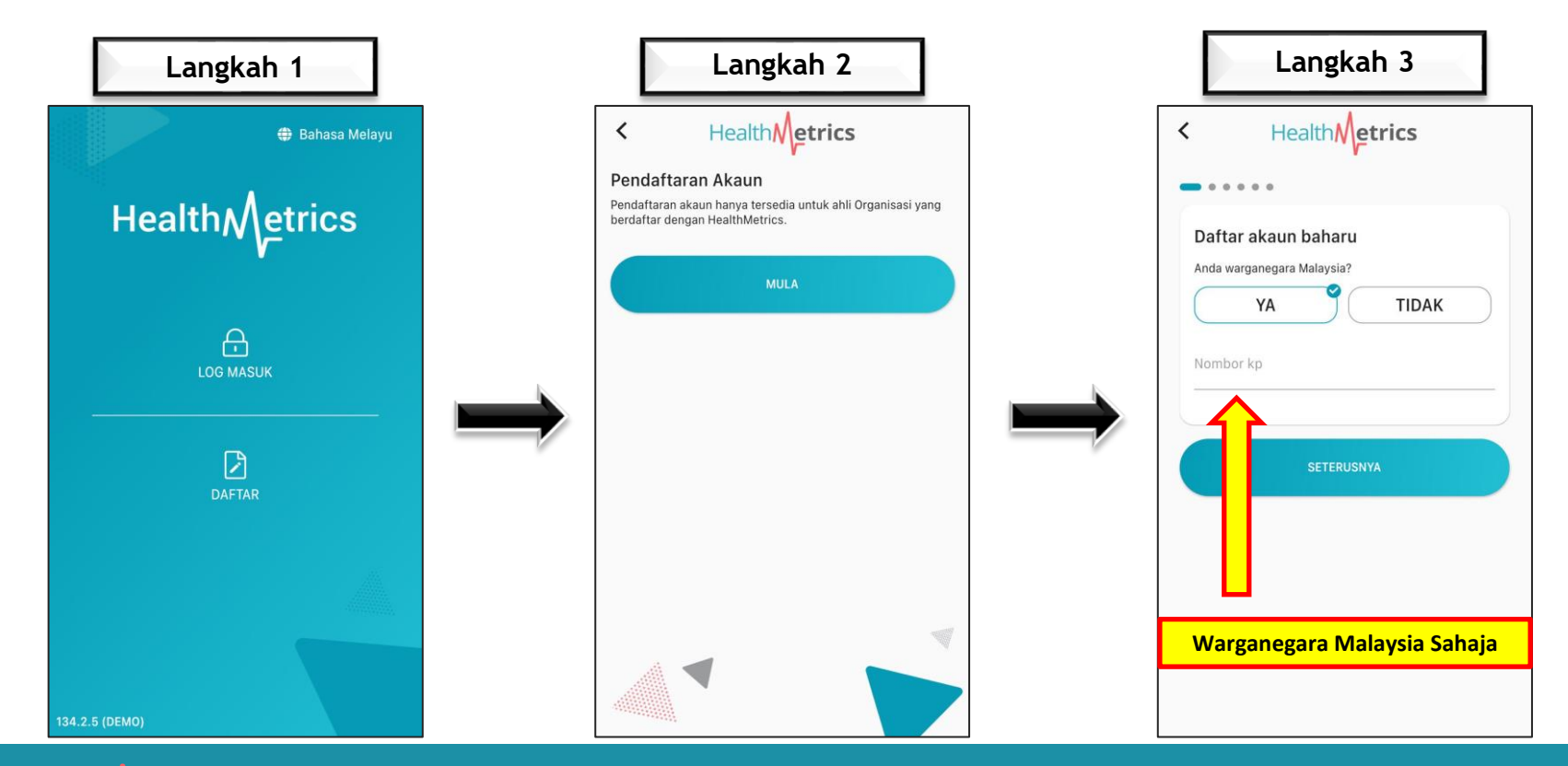

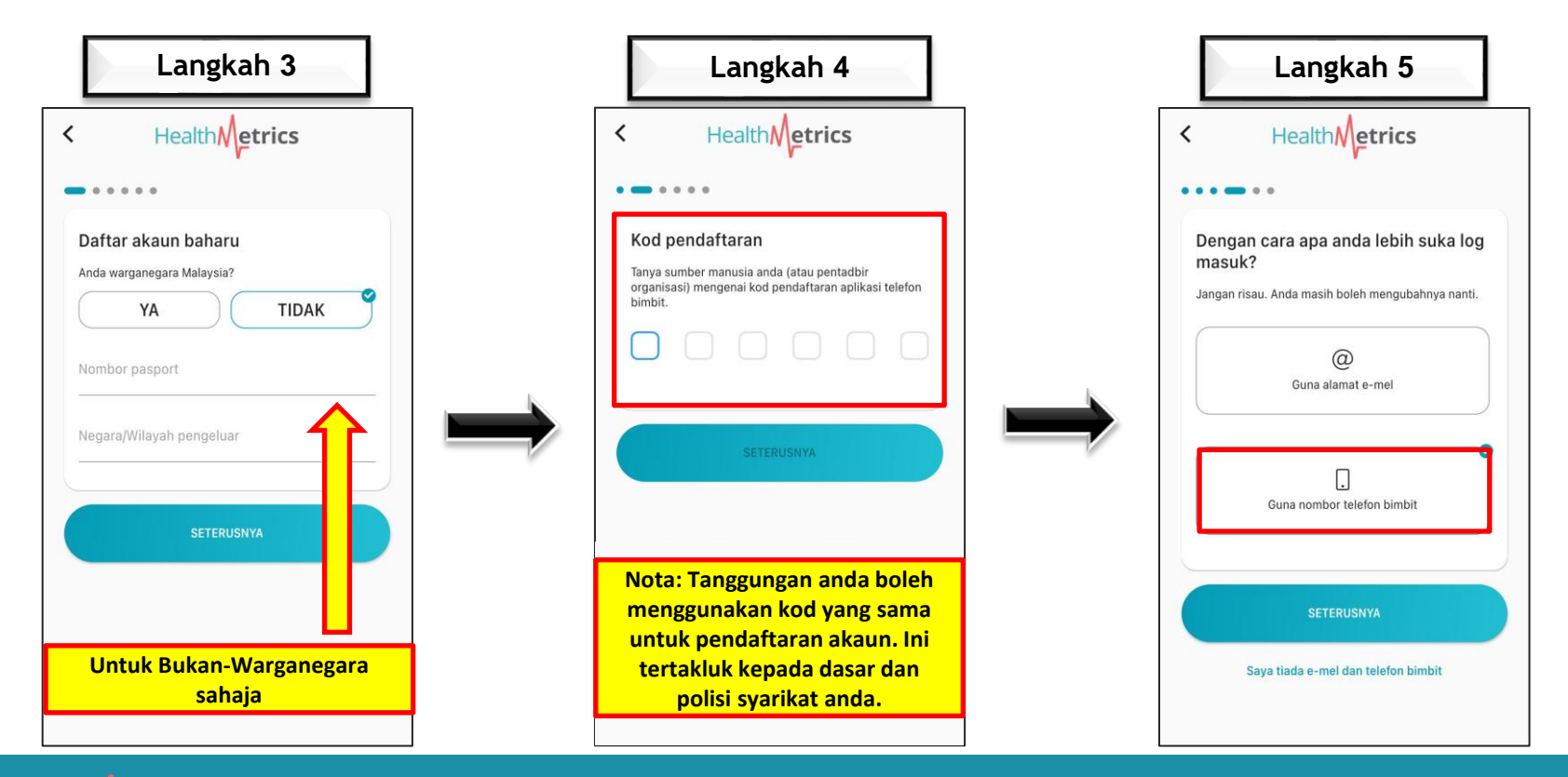

**Health***N* etrics

7

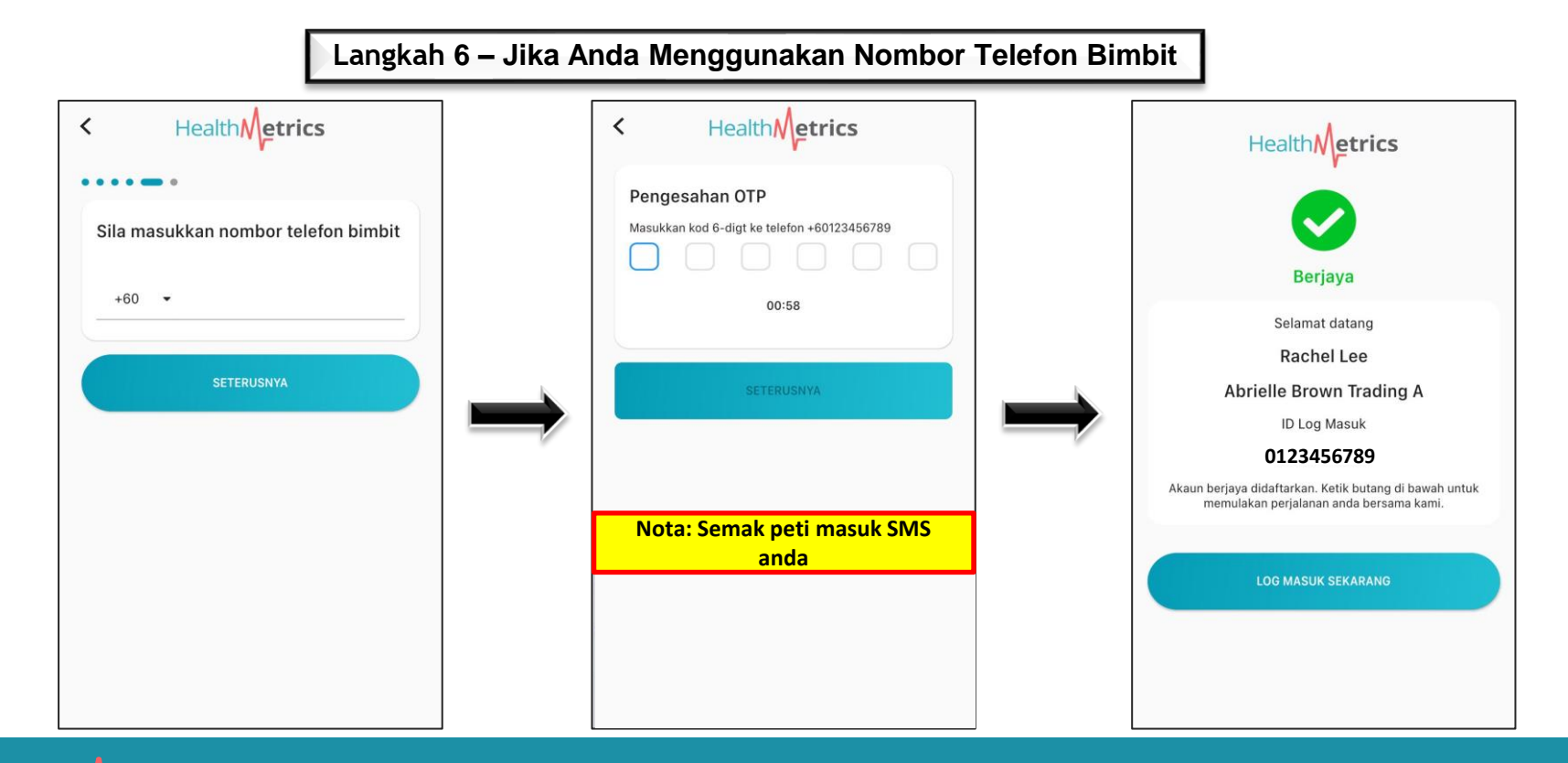

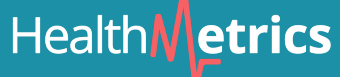

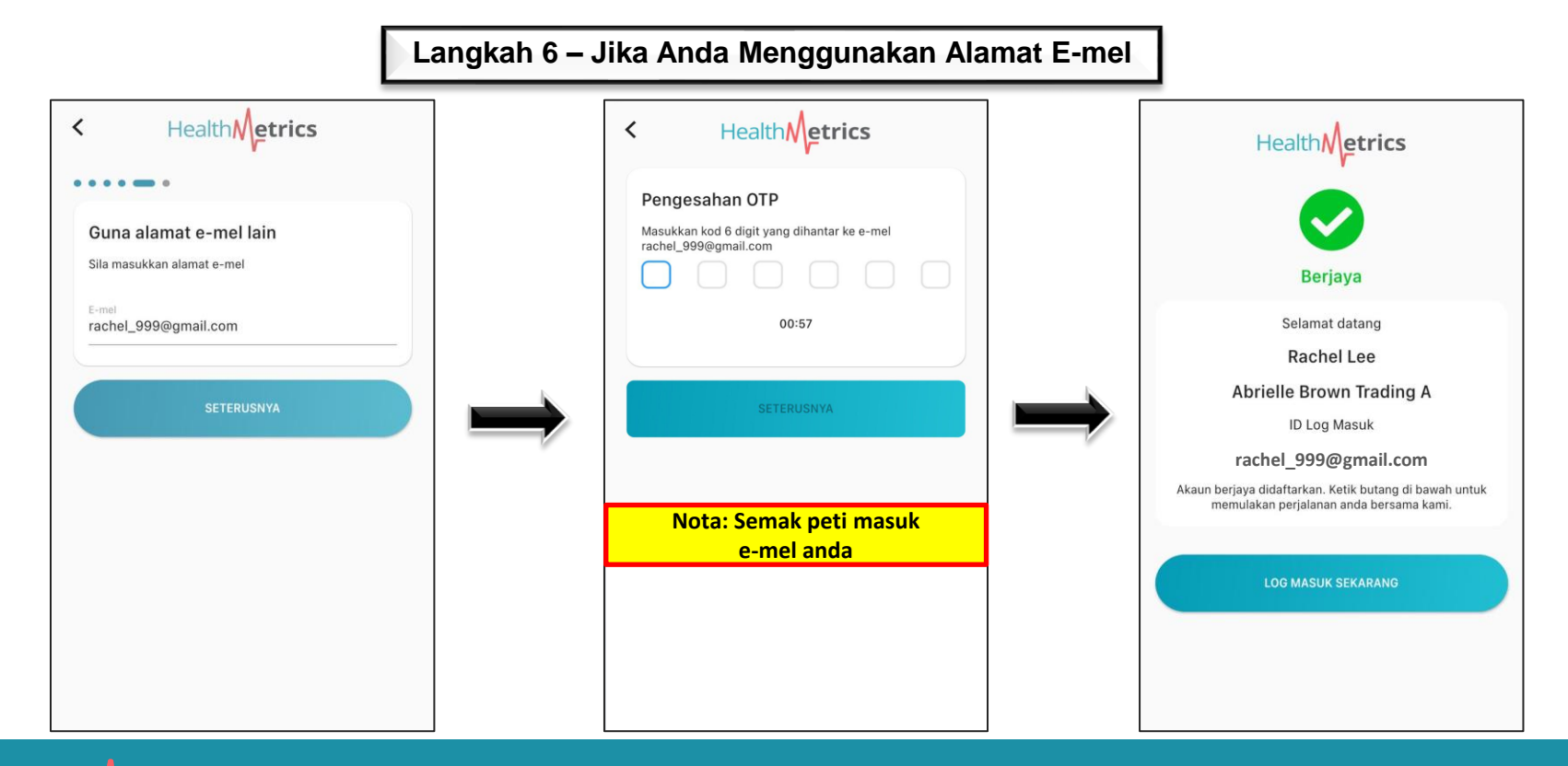

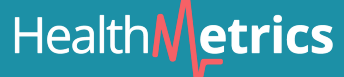

**Health***N* etrics

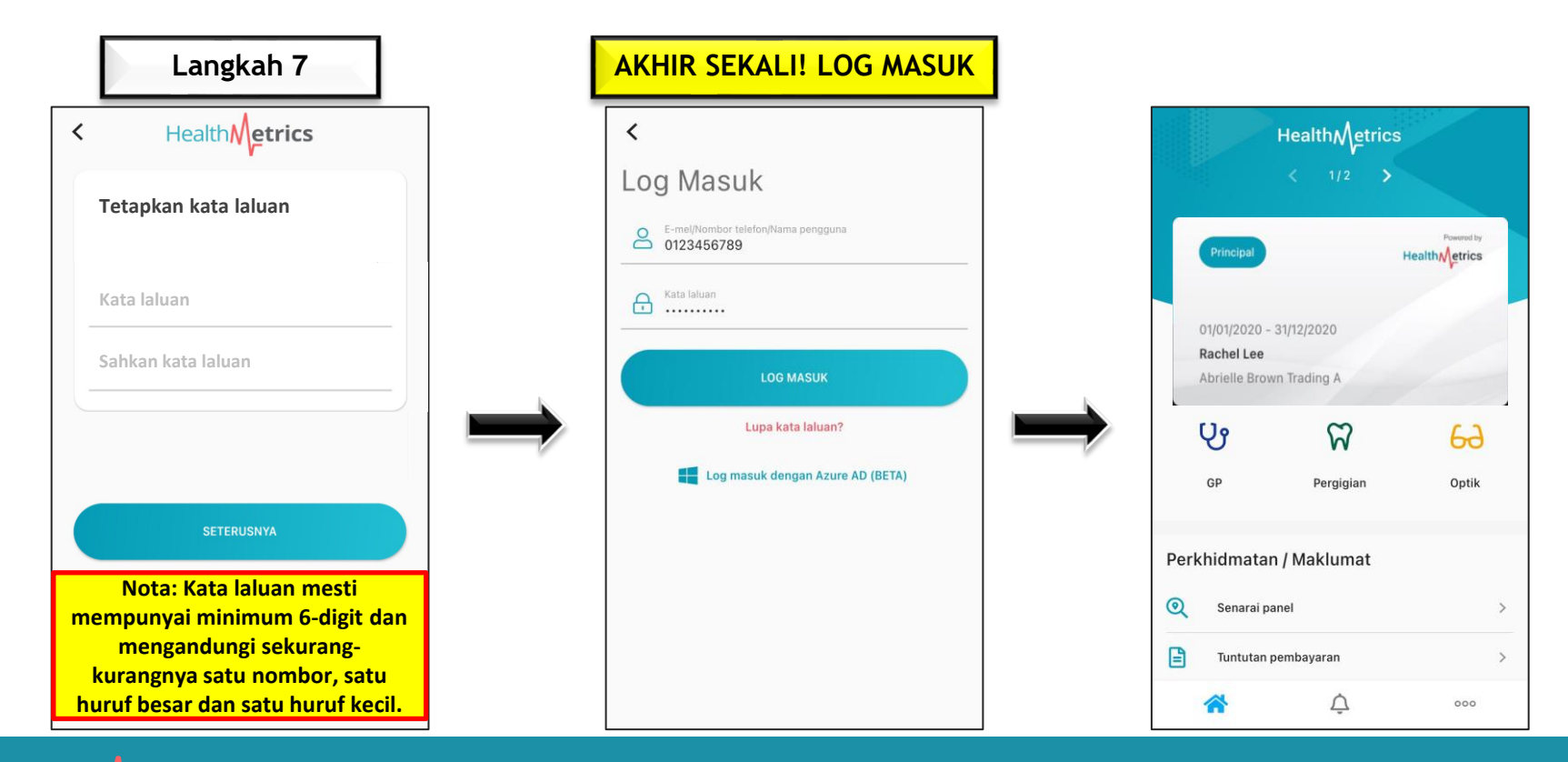

#### 10

#### **Segmen 1: Melihat Faedah Perubatan Pekerja**

**Health***N* etrics

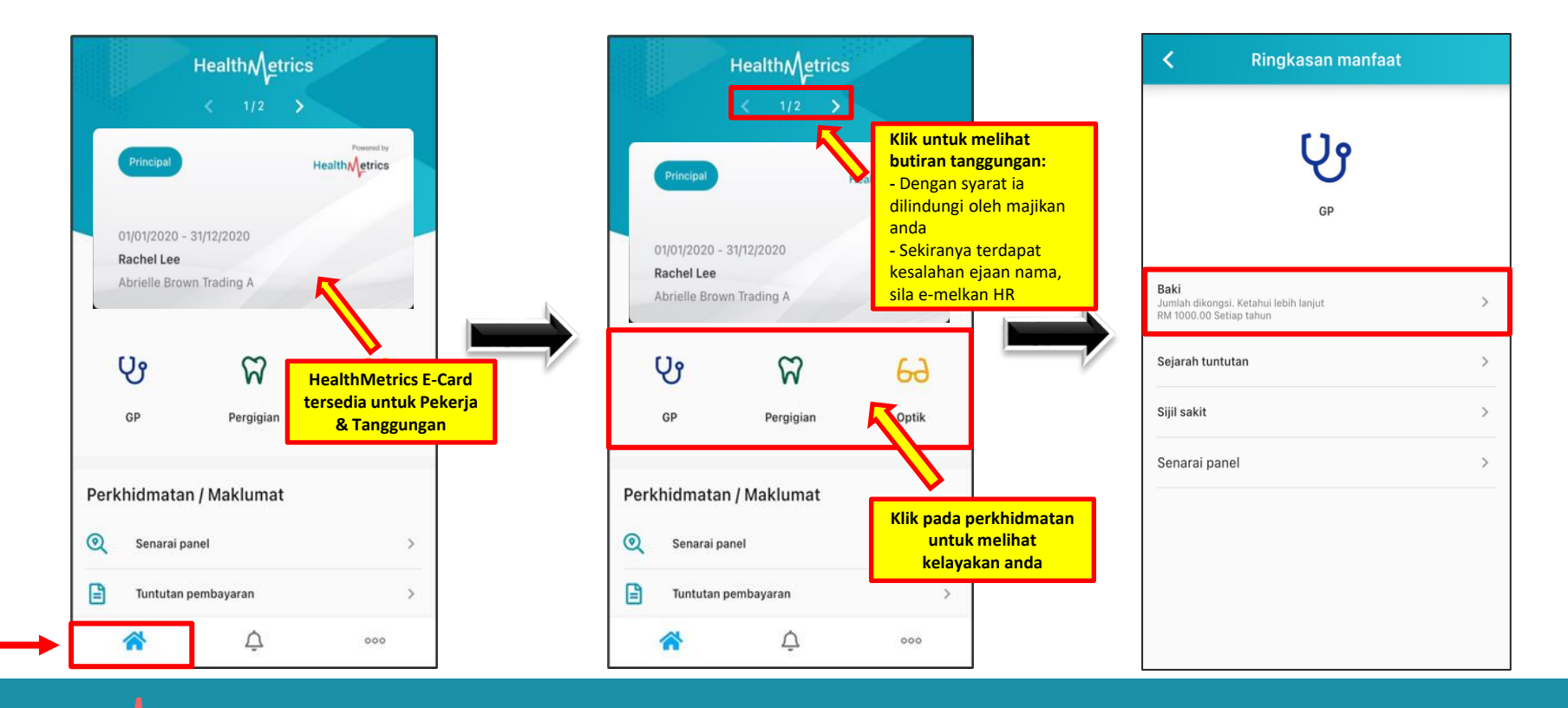

11

#### **Segmen 1.1: Melihat Faedah & Sejarah Perubatan Lalu**

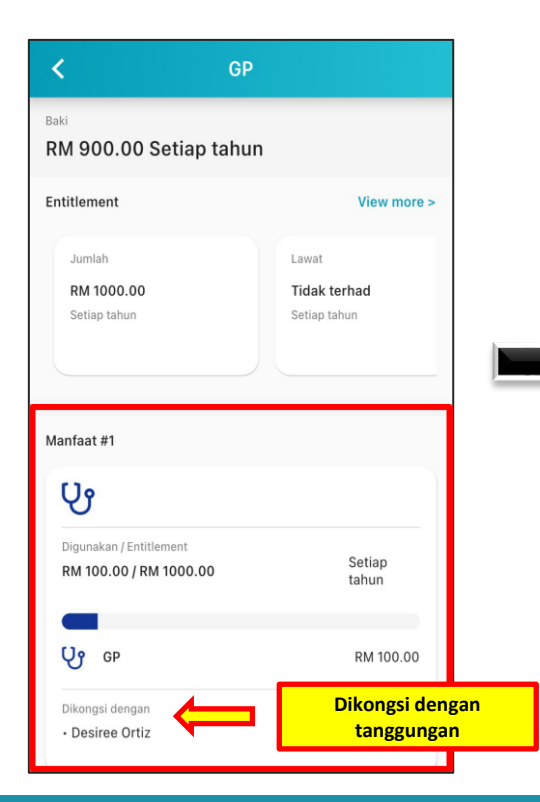

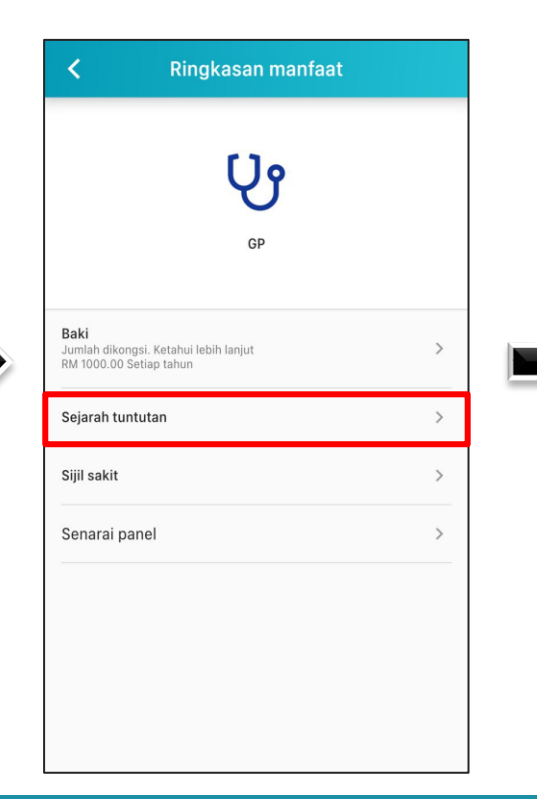

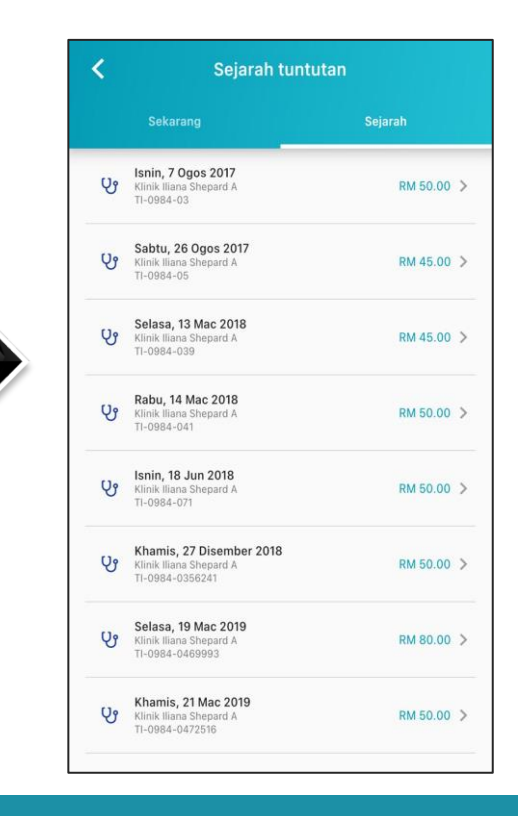

#### **Segmen 2: Notifikasi**

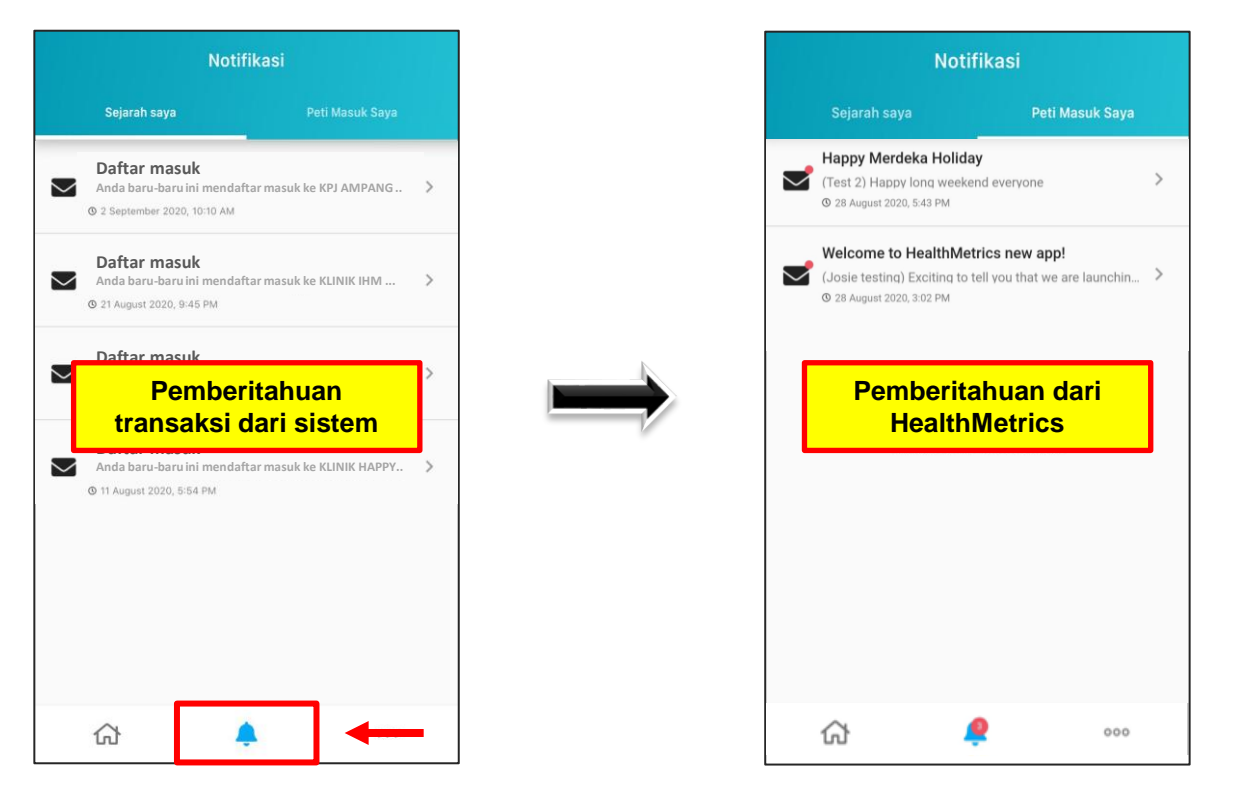

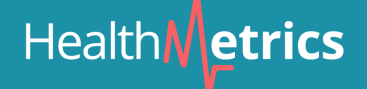

#### **Segmen 3: Mencari Panel HealthMetrics**

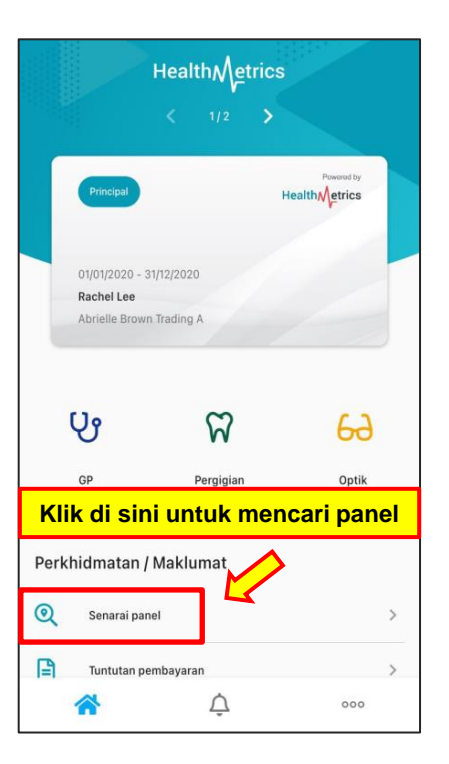

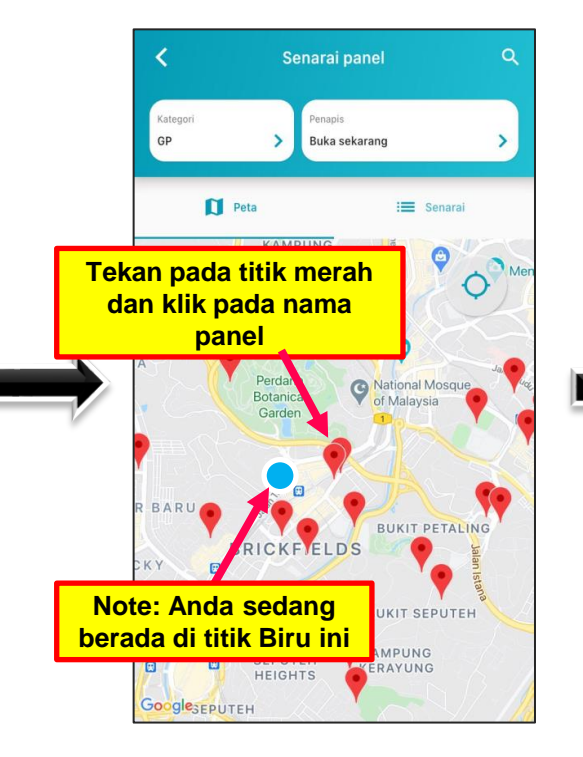

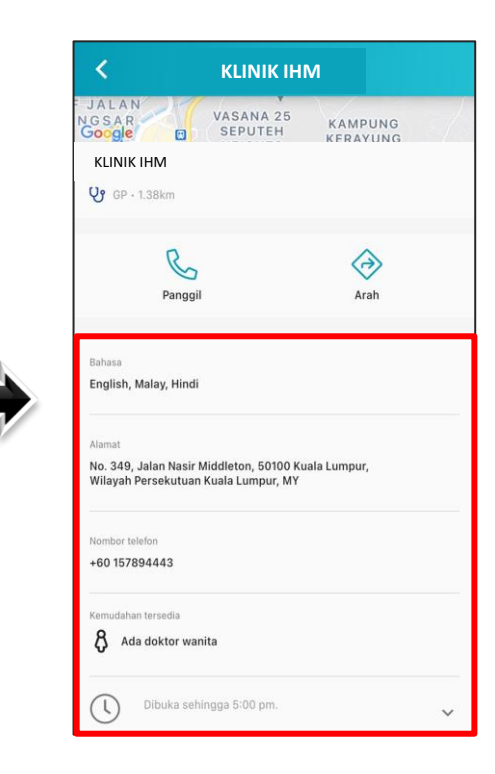

#### **Segmen 3.1: Fungsi Aplikasi HealthMetrics**

- $1 -$  Menukar jenis perkhidmatan: Pakar GP / Pergigian / Optik / Pesakit Luar (bergantung kepada apa yang syarikat anda meliputi)
- 2 Panel carian dengan poskod atau nama jalan
- 3 Pilihan untuk menunjukkan tetapan pilihan anda
- 4 Menunjukkan panel pada peta atau dalam bentuk senarai
- 5 Mengesan lokasi sebenar anda dengan titik biru ditunjukkan pada peta (wajib HIDUPKAN tetapan lokasi dalam telefon anda untuk melihat fungsi ini)

**SELEPAS PENDAFTARAN** MENJADI BERBEZA UNTUK PENGGUNA ANDROID

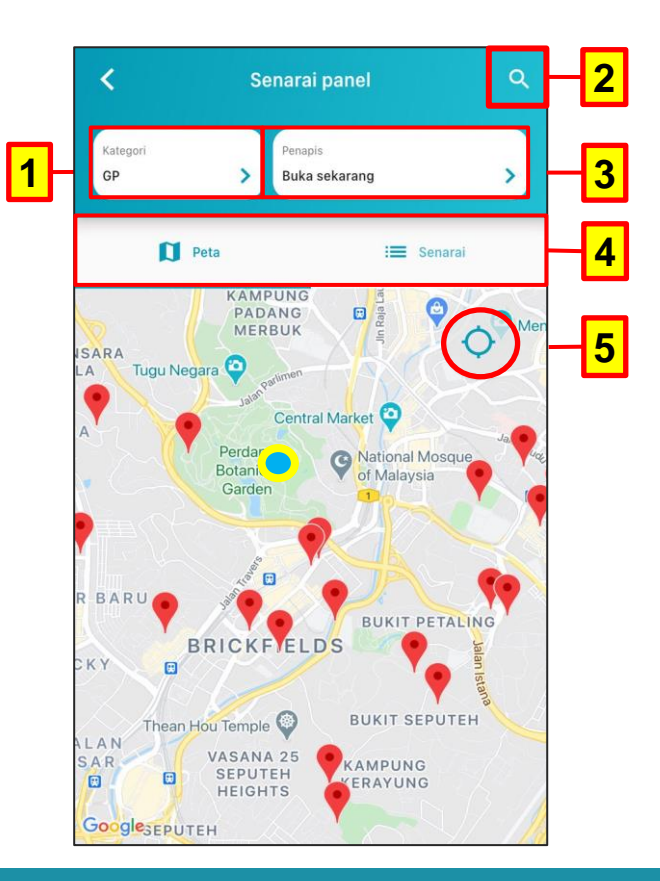

#### **Segmen 4: Tetapan Akaun**

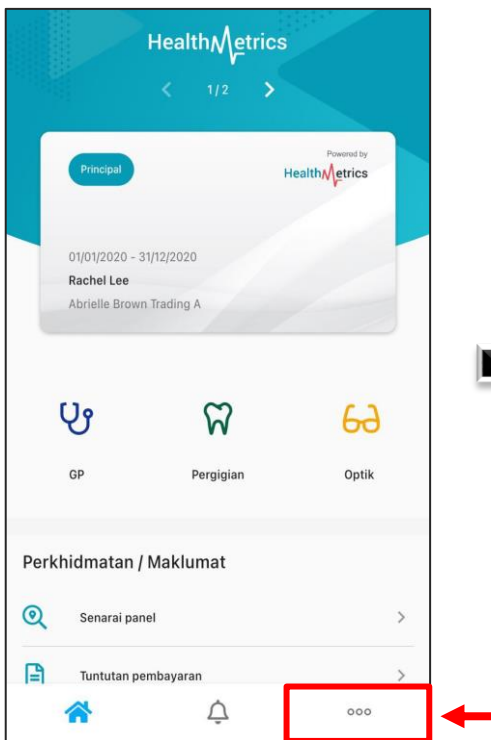

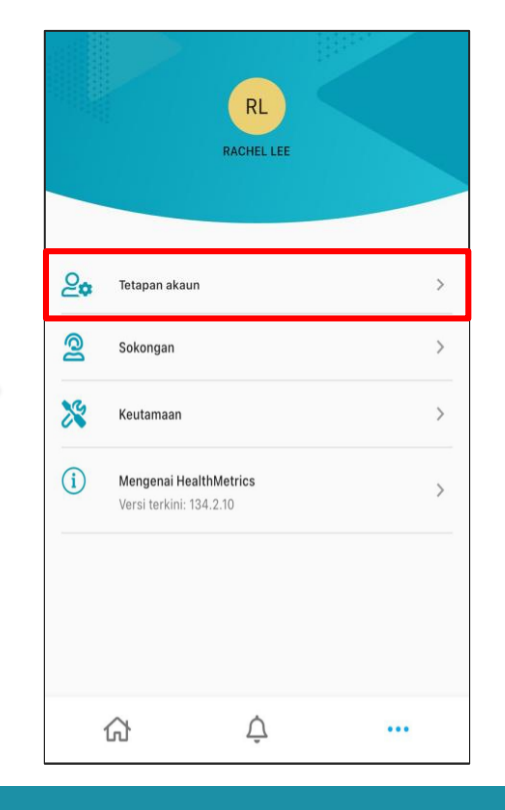

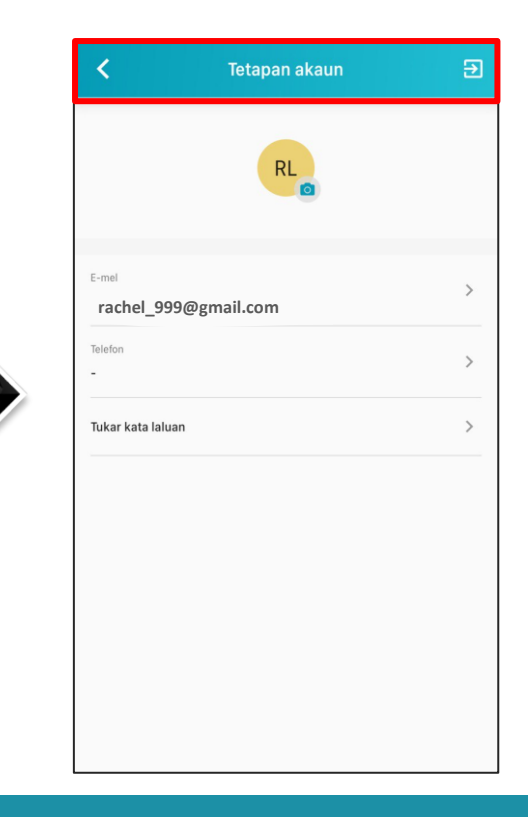

#### **Segmen 5: Sokongan & Keutamaan**

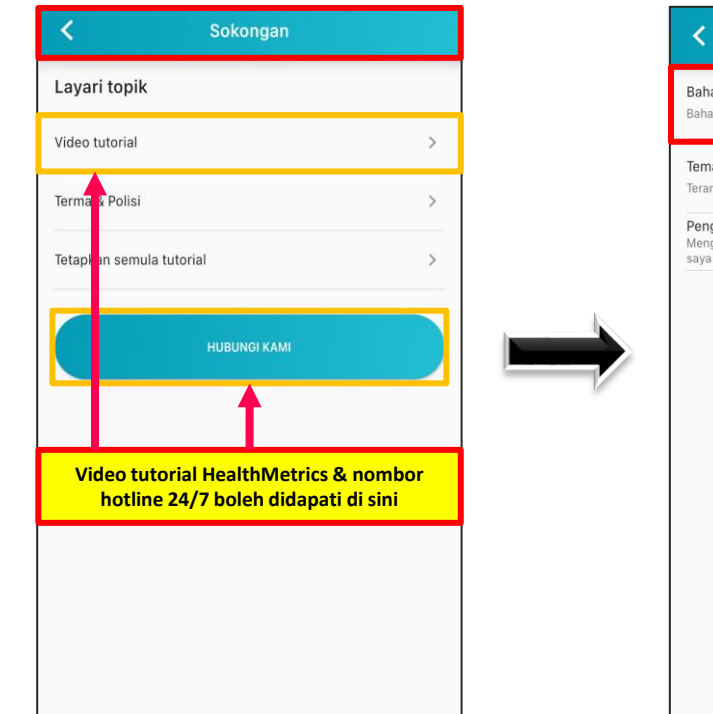

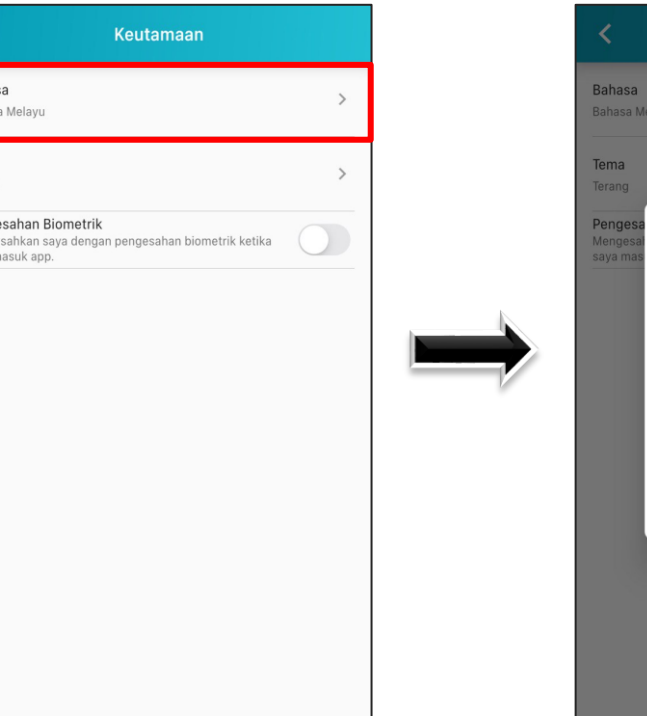

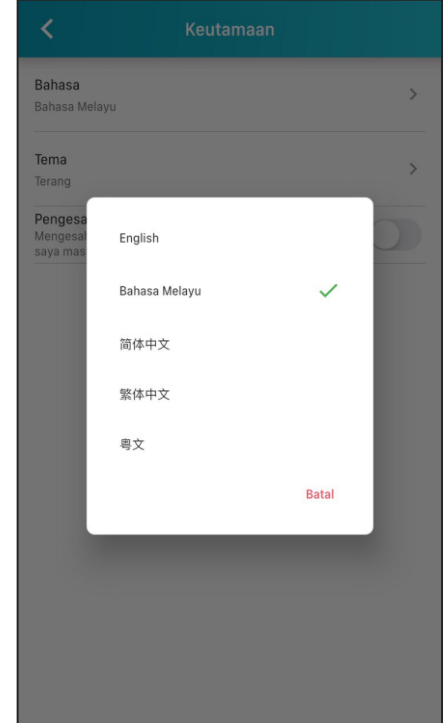

# HealthMetrics

#### **B) Laman Web http://www.healthmetrics.co**

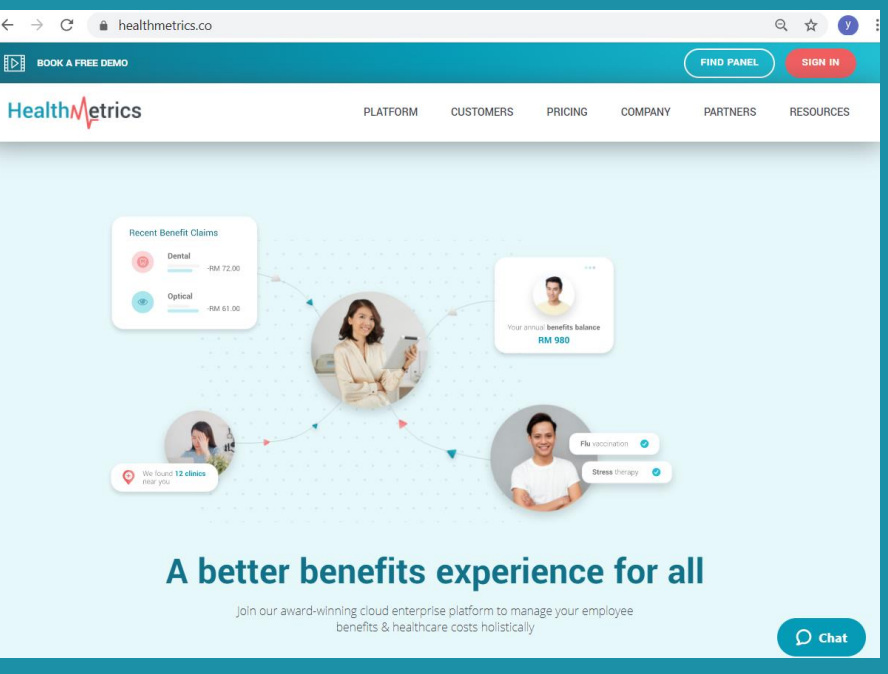

#### **Cari Panel**

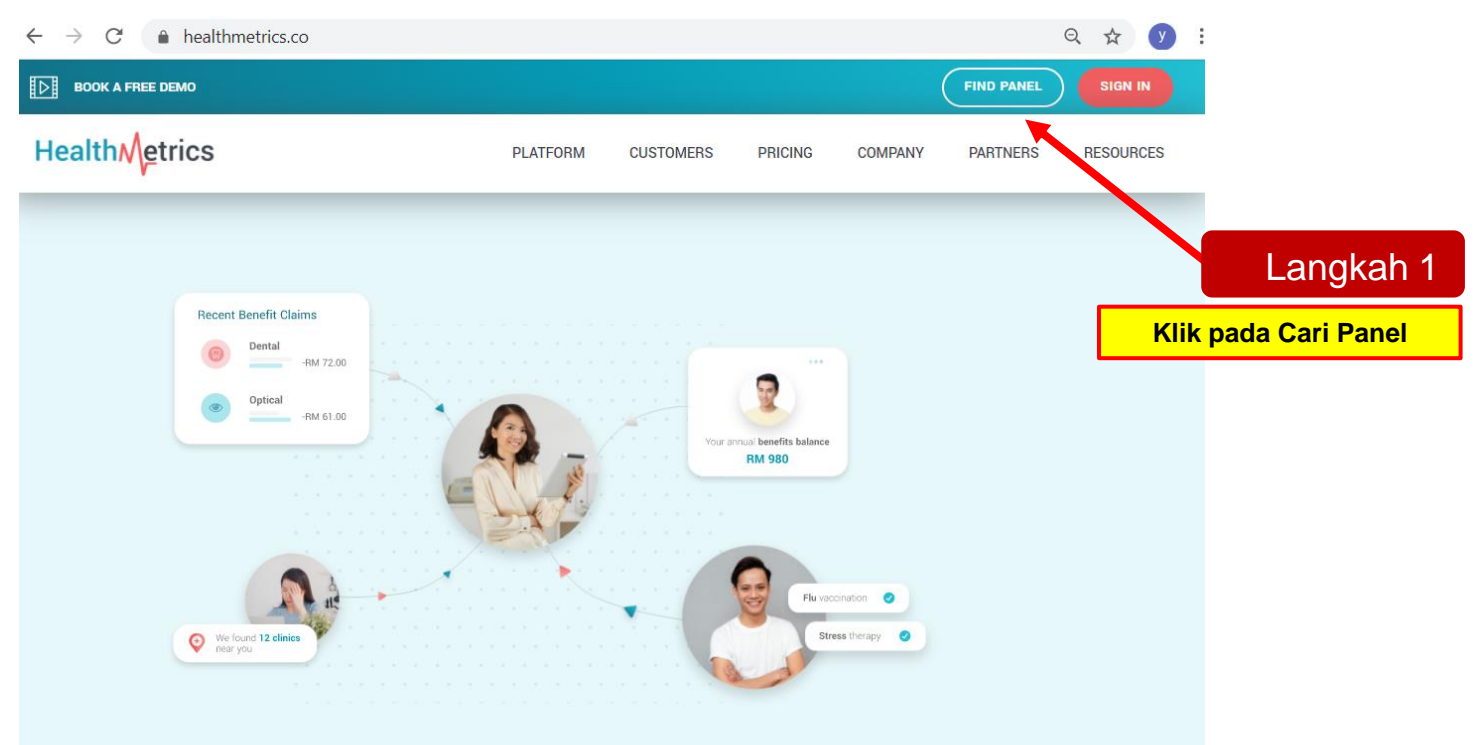

A better benefits experience for all

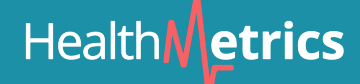

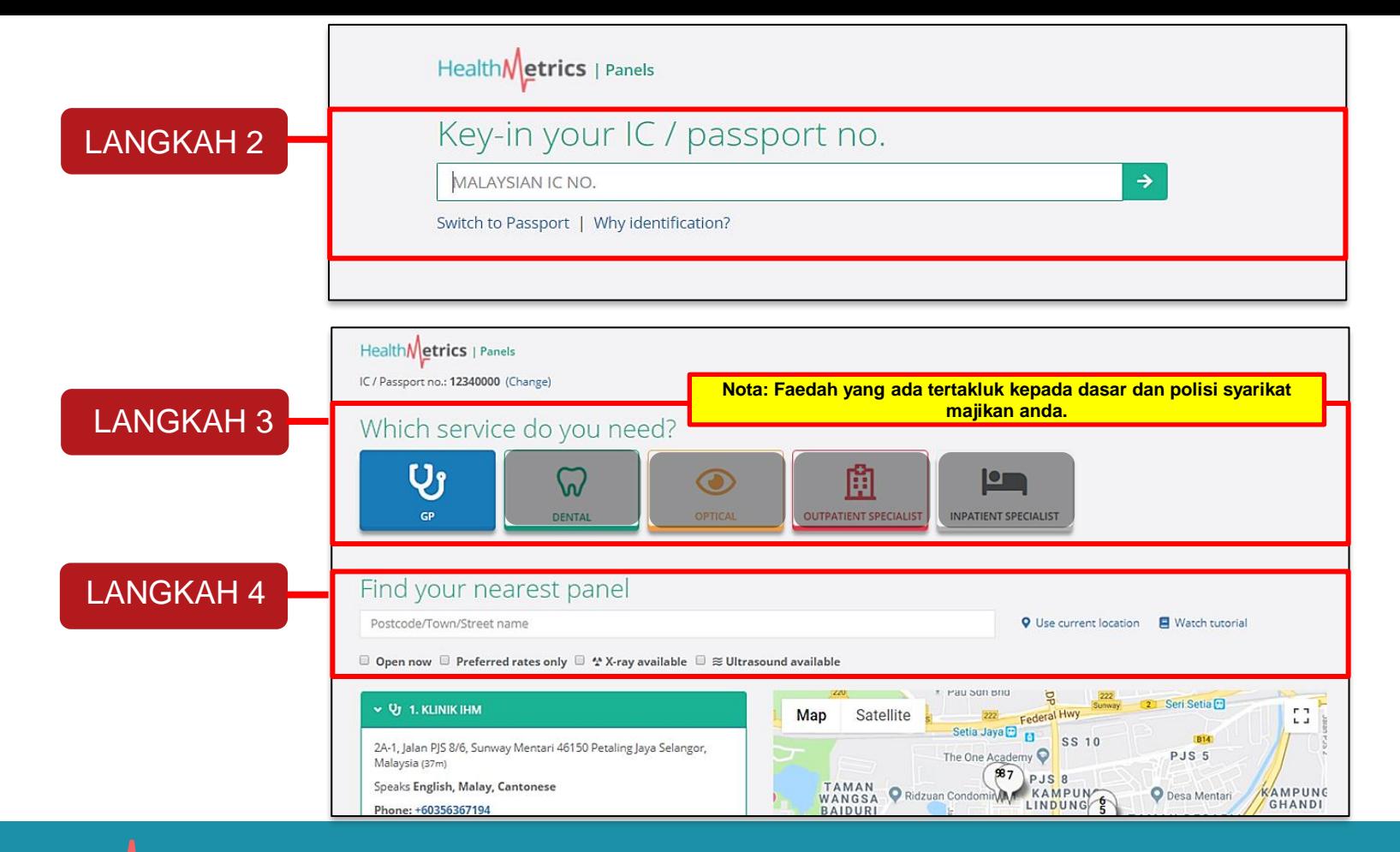

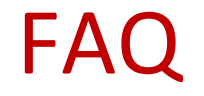

#### **1) Bolehkah saya pergi ke klinik bukan panel?**

Ini bergantung pada polisi syarikat anda. Sila rujuk kembali kepada HR mengenai perkara ini.

#### **2) Klinik pilihan saya bukan panel HealthMetrics, bolehkah anda mendaftar mereka sebagai panel anda?**

Ya, sila e-mel HR anda maklumat klinik pilihan anda seperti nama, alamat dan nombor telefon. HR akan membuat permintaan panel. Tindak balas panel dan keputusan bergantung kepada orang yang bertanggungjawab.

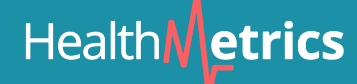

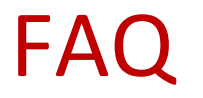

#### **3) Adakah saya perlu membayar tunai di panel?**

Tidak. Ini adalah sistem tanpa tunai, melainkan anda telah melebihi had tahunan / harian anda atau menerima rawatan yang tidak disenaraikan **(sila rujuk kepada polisi syarikat anda)** . Panel akan memaklumkan kepada anda mengenai baki yang tertunggak.

#### **4) Adakah saya masih perlu mendapatkan salinan MC jika ada MC yang diberikan oleh doktor?**

Ya. Anda masih perlu mendapatkan salinan MC dan serahkan kepada HR syarikat apabila anda kembali bekerja.

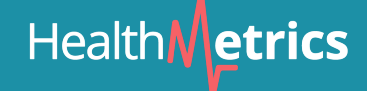

## **MELAPORKAN MASALAH**

Sekiranya anda percaya bahawa anda menghadapi masalah dengan laman web / aplikasi mudah alih, sila sertakan maklumat berikut dan hantarkan e-mel kepada kami di **corp-support@healthmetrics.co** untuk proses siasatan. Maklumat yang diperlukan:

- 1. Nama pelapor:
- 2. Maklumat hubungan atau dilaporkan: (e-mel atau nombor telefon)
- 3. Aplikasi mana yang anda hadapi: Web / Mudah Alih (baru atau lama)
- 4. Sistem operasi peranti: Windows atau MacOS (Web), Android / iOS (Mudah Alih)
- 5. Apakah penyemak imbas yang digunakan: Google Chrome, Mozilla Firefox, Microsoft Edge dan lain-lain
- 6. Apakah model peranti: POCO X3, XiaoMi Mi 10, Samsung Note 20, iPhone 12 dll
- 7. Huraian masalah: (sila jelaskan secara terperinci)

#### **JIKA ANDA ADA SOALAN LEBIH …**

#### BERBUAL SECARA LANGSUNG DENGAN KAMI DI .. HUBUNGI TALIAN 24/7 KAMI ..

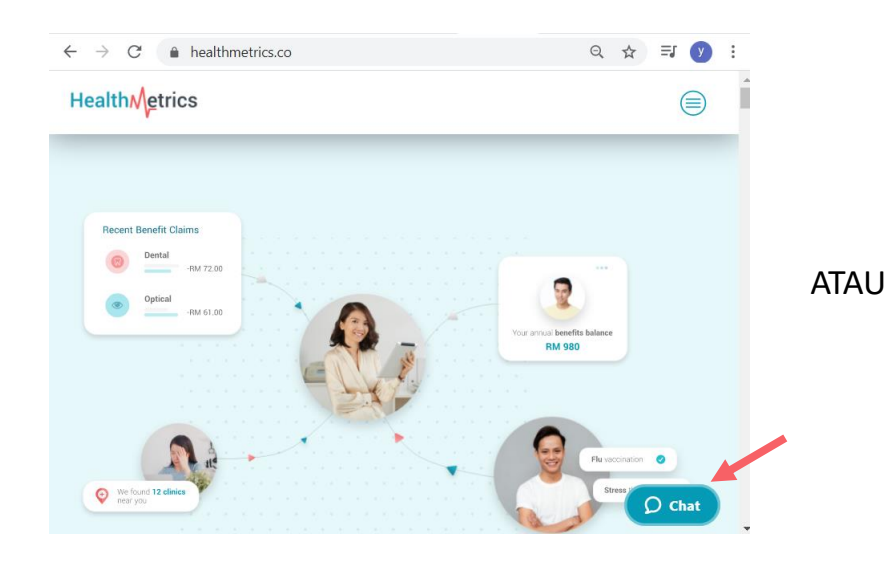

#### [http://www.healthmetrics.co](http://www.healthmetrics.co/) +603-7661 6229

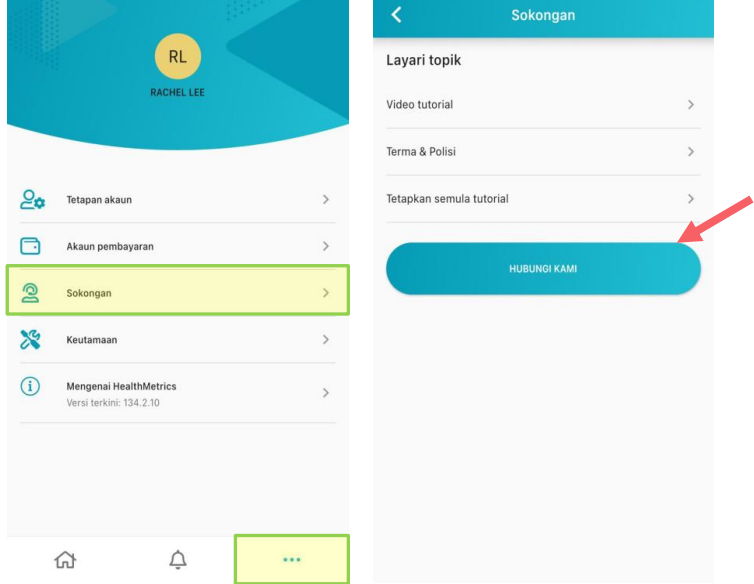